# **Install on the RasPBX (Asterisk for Raspberry Pi)**

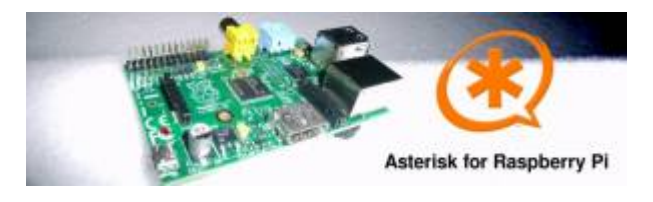

A 4GB card is required. First download the image disk to flash it in your MicroSD.

Get it from :

[Downloads \(from raspberry-asterisk.org\)](http://www.raspberry-asterisk.org/downloads/)

The latest image available for download is based on Raspbian (Debian 8 / Jessie) and includes:

- SD Image name raspbx-22-09-2016.zip (for 4Go microSD)
- Asterisk 13.11.2
- FreePBX 13.0.188.8

## **Install the RasPBX suite**

Follow those instruction to flash the SD image :

• [Flash Image \(from raspberrypi.org\)](https://www.raspberrypi.org/documentation/installation/installing-images/README.md)

Connect to SSH (raspbx/raspberry) to complete the installation with the Voximal installer package. The default login acces is :

SSH login:

- user: root
- password: raspberry

Default FreePBX login:

- user: admin
- password: admin

Raspbian GNU/Linux8 raspbx tty1

raspbx login : root Password:

Welcome to RasPBX - Asterisk for Raspberry Pi

RasPBX is based on Debian. The programs included with the Debian GNU/Linux system are free software; the exact distribution terms for each program are

described in the individual files in /usr/share/doc/\*/copyright. RasPBX comes with ABSOLUTELY NO WARRANTY, to the extent permitted by applicable law. List of RasPBX specific commands: ---------------------------------------------------------------------------- raspbx-upgrade Keep your system up to date with the latest add-ons and security fixes configure-timezone Set timezone for both system and PHP install-fax Install HylaFAX add-fax-extension Add additional fax extension for use with HylaFAX install-fail2ban Install Fail2Ban for additional security install-dongle Install GSM/3G calling capability with chan dongle raspbx-backup Backup your complete system to an image file Last login: Sat Mar 5 18:56:10 2016

Once your RasPBX has successfully booted, run this command on the console to install the latest additions and improvements:

root@raspbx:~# raspbx-upgrade RasPBX upgrade tool Run "raspbx-upgrade --help" for additional options Base version: 06-03-2016 Installed upgrade: 21 Local upgrade available: 21 Online upgrade available: 24 Running apt-get update && apt-get dist-upgrade. ... (lot of logs...) 132 upgraded, 2 newly installed, 0 to remove and 0 not upgraded. Need to get 164 MB of archives. After this operation, 10.4 MB of additional disk space will be used. Do you want to continue? [Y/n] y ... (installing packages...) Setting up libraspberrypi0 (1.20160620-1) ... Setting up libraspberrypi-dev (1.20160620-1) ... Setting up libraspberrypi-doc (1.20160620-1) ... Setting up libraspberrypi-bin (1.20160620-1) ... Setting up raspbx-upgrade (1.0-43) ... Setting up raspi-config (20160527) ... Installing new version of config file /etc/init.d/raspi-config ... Processing triggers for initramfs-tools (0.120+deb8u2) ... Processing triggers for libc-bin (2.19-18+deb8u4) ... Processing triggers for systemd (215-17+deb8u4) ... Installing upgrade 22.

-------------------------------------------------------------------------- Fixing Asterisk startup problems in recent 2016 images -------------------------------------------------------------------------- Installing upgrade 23. -------------------------------------------------------------------------- Increasing swap size to 200MB; installing en\_US locale -------------------------------------------------------------------------- Generating locales (this might take a while)... en\_GB.UTF-8... done en\_US.UTF-8... done Generation complete. Installing upgrade 24. -------------------------------------------------------------------------- 1. Updating GPG keys for FreePBX 2. Enabling Apache2 rewrite module ------------------------------------------------------------------------- gpg: refreshing 2 keys from hkp://pool.sks-keyservers.net gpg: requesting key 69D2EAD9 from hkp server pool.sks-keyservers.net gpg: requesting key B33B4659 from hkp server pool.sks-keyservers.net gpg: key 69D2EAD9: "FreePBX Mirror 1 (Module Signing - 2014/2015) <security@freepbx.org>" 2 new signatures gpg: key B33B4659: "FreePBX Module Signing (This is the master key to sign FreePBX Modules) <modules@freepbx.org>" 2 new signatures gpg: Total number processed: 2 gpg: new signatures: 4 gpg: 3 marginal(s) needed, 1 complete(s) needed, PGP trust model gpg: depth: 0 valid: 1 signed: 1 trust: 0-, 0q, 0n, 0m, 0f, 1u gpg: depth: 1 valid: 1 signed: 0 trust: 0-, 0q, 0n, 1m, 0f, 0u Enabling module rewrite. To activate the new configuration, you need to run: service apache2 restart Finishing RasPBX upgrades installation, installed version is now: 24 root@raspbx:~#

#### **Install the Voximal module**

RasPBX already install Asterisk with FreePBX so you only need to complete your installation with the Voximal package :

Get it from :

[Lastest Voximal/Rasberry package](http://downloads.voximal.com/voximal/raspbian8/armhf/latest.tar.gz)

You can directly download the Voximal package with the wget tool :

```
root@raspbx:~# wget
http://downloads.voximal.com/voximal/raspbian8/armhf/latest.tar.gz
--2016-09-13 16:52:21--
http://downloads.voximal.com/voximal/raspbian8/armhf/latest.tar.gz
Resolving downloads.voximal.com (downloads.voximal.com)... 84.246.228.252,
```

```
2a02:23e0:0:4:9458:e0ff:feb7:e457
Connecting to downloads.voximal.com
(downloads.voximal.com)|84.246.228.252|:80... connected.
HTTP request sent, awaiting response... 200 OK
Length: 7819312 (7.5M) [application/x-gzip]
Saving to: 'latest.tar.gz'
latest.tar.gz 100%[=====================>] 7.46M 3.34MB/s in 2.2s
2016-09-13 16:52:23 (3.34 MB/s) - 'latest.tar.gz' saved [7819312/7819312]
```
Untar and execute the installation script :

```
root@raspbx:~# tar xfz latest.tar.gz
root@raspbx:~# cd voximal 14.0 2016xxxx 0voximalxxxraspbian8 armhf/
root@raspbx:~/voximal_14.0_2016xxxx_0voximalxxxraspbian8_armhf# ./install.sh
Compatible module found : app_voximal.so.asterisk_v13.11.2
--- Voximal V14.0 Installation ---
Creating directories
Installing binaries
Installing VoiceXML examples
Installing default voximal.conf
Installing libraries
Installing Voximal module for asterisk
Installing additional sounds
User asterisk exists, set permissions
Restarting asterisk...............................................
Configuring VoiceXML examples
Installing Voximal FreePBX module
Configuring Voximal FreePBX module
Adding accounts...
  - Account "helloworld" added
  - Extension 8965 added
Wildcard extension added
Voximal license updated
Voximal configuration updated
Voximal TTS configuration parsed
Generating CSS...Done
Module voximal successfully installed
Updating Hooks...Done
Reloading FreePBX
Successfully reloaded
--- Voximal V14.0 installation has finished ---
```
## **Connect with WIFI (option)**

If you want to connect you raspberry with Wifi, please follow those steps :

• [Configure Wifi \(from raspberrypi.org\)](https://www.raspberrypi.org/documentation/configuration/wireless/wireless-cli.md)

### **Use a GSM/USB dongle (option)**

A highly affordable GSM access can be obtained using Huawei E155X or compatible USB modems and chan\_dongle, providing both inbound and outbound calls on GSM/3G networks.

Chan dongle is able to work with many different USB modems from Huawei, such as K3715, E169 / K3520, E155X, E175X, K3765 and others.

- [Compatibility list](https://github.com/bg111/asterisk-chan-dongle/wiki/Requirements-and-Limitations)
- [More information](http://www.raspberry-asterisk.org/documentation/gsm-voip-gateway-with-chan_dongle)

You can use the integrated dongle channel to get calls from a plug.

```
root@raspbx:~# install-dongle
Installing GSM VoIP gateway with chan_dongle.
Please read the documentation at http://raspbx.org/dongle
Please enter the phone number of your SIM card
(defaults to +1234567890 if left blank):
Send incoming SMS to email address
(leave empty to disable SMS forwarding):
Forward incoming SMS to mobile phone number (via dongle0)
(leave empty to disable):
Reading package lists... Done
Building dependency tree
Reading state information... Done
The following extra packages will be installed:
   libjim0.75 usb-modeswitch-data
...
Would you like to install a webpage for sending SMS with
chan dongle? (http://raspbx/sms/) [y/N] n
Please wait...
!!!!amportal is depreciated. Please use fwconsole!!!!
forwarding all commands to 'fwconsole'
Running FreePBX shutdown...
Shutting down Asterisk Gracefully. Will forcefully kill after 30 seconds.
Press C to Cancel
Press N to shut down NOW
[============================] 1 sec
Running FreePBX startup...
Starting Asterisk...
[============================] 57 secs
Asterisk Started
Your configuration has been saved successfully to these files:
/etc/asterisk/dongle.conf
```
root@raspbx:~#

You will need to configure and **inband route** to link the incomming calls to the Voximal application and account.

#### **Test your installation**

You have two simple ways to test and validate your installation :

- With a soft phone : [Soft Phone connection](https://wiki.voximal.com/doku.php?id=installation_guide:softphone:start)
- With the test numbers : [Call the test service](https://wiki.voximal.com/doku.php?id=installation_guide:test:start)

From: <https://wiki.voximal.com/>- **Voximal documentation**

Permanent link: **[https://wiki.voximal.com/doku.php?id=installation\\_guide:raspbx](https://wiki.voximal.com/doku.php?id=installation_guide:raspbx)**

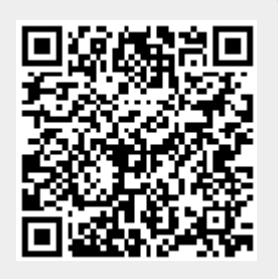

Last update: **2016/11/07 09:43**